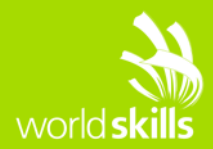

# **TEST PROJECT IT NETWORK SYSTEMS ADMINISTRATION**

WSC2015\_TP39\_ModuleA\_actual

Submitted by: Module A group Danny Meier CH Andreas Strömgren SE Toivo Pärnpuu EE Jae Ha Lee KR Jun Tian CN Hamed Kargarzadeh IR Karapet Kuyumjyan AM Sujeet Kumar IN Chin-Yu Yang TW Semyon Ovsyannikov RU Zoltán Sisák HU

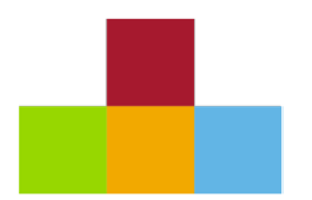

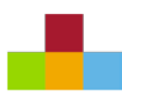

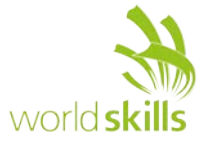

# <span id="page-1-0"></span>**CONTENTS**

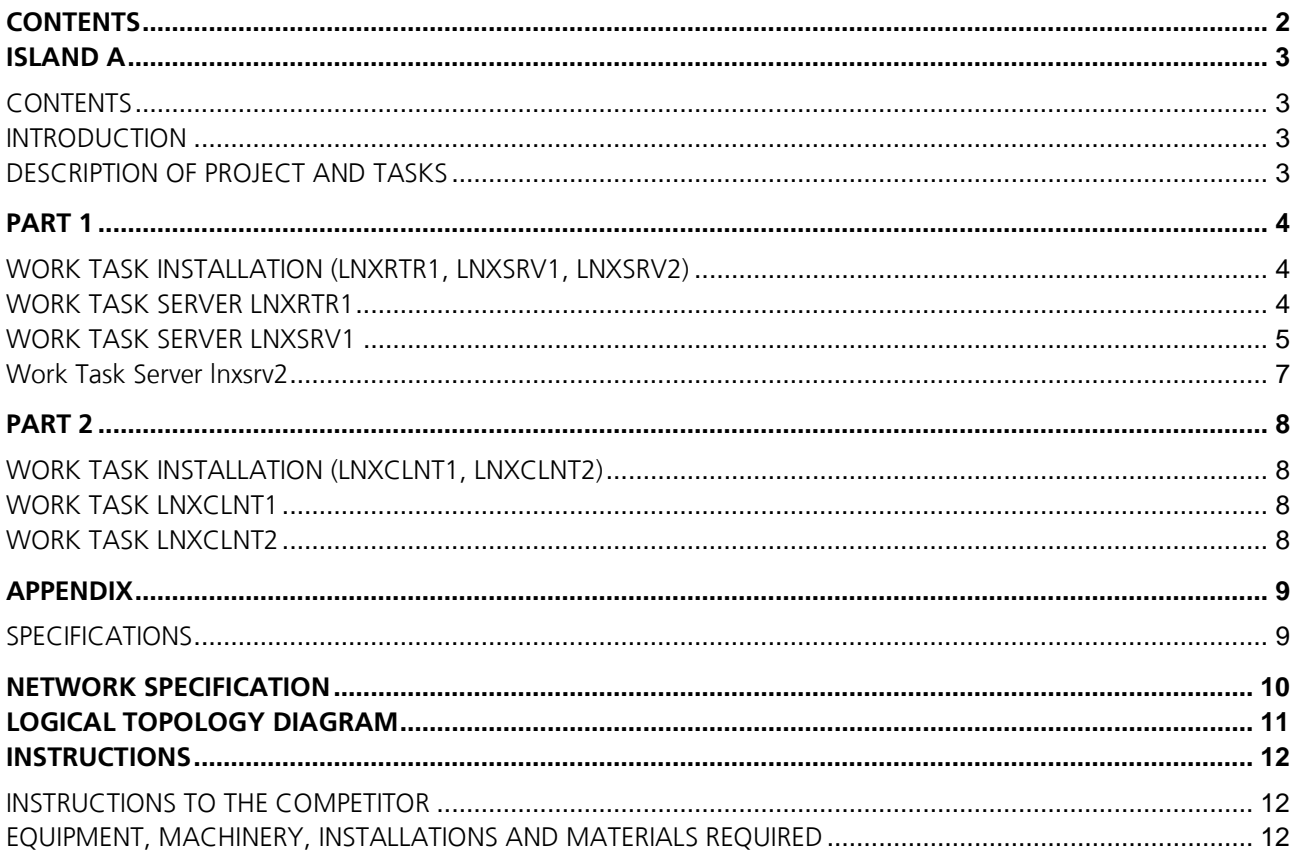

Ī,

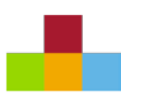

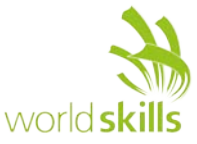

# <span id="page-2-0"></span>**ISLAND A**

## <span id="page-2-1"></span>**CONTENTS**

This Test Project proposal consists of the following document/file: WSC2015\_TP39\_actual.docx

#### <span id="page-2-2"></span>**INTRODUCTION**

The competition has a fixed start and finish time. You must decide how to best divide your time.

Please **carefully** read the following instructions!

When the competition time ends, please leave your station in a running state.

Please do not touch the VMware configuration as well as the configuration of the VM itself except the CD-ROM / HDD drives

#### **PHYSICAL MACHINE (HOST)**

#### **FOLDER PATHS**

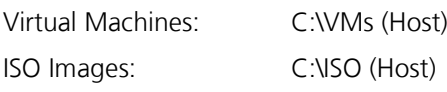

#### **LOGIN**

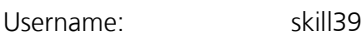

## <span id="page-2-3"></span>**DESCRIPTION OF PROJECT AND TASKS**

You are a system engineer in a newly established company, which is developing mobile apps.

The task for you is to build a new IT-infrastructure for the company. The entirely network should be Linux based.

The employees should be able to send e-mails and also have access to the file shares.

You have also to set up a remote access VPN for road warriors, a web server for some web sites and a RADIUS server to authenticate users in the network.

The communication between clients and server should be always encrypted. Additional information is provided in the appendix.

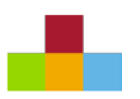

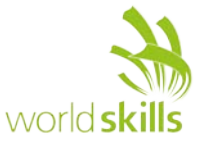

# <span id="page-3-0"></span>**PART 1**

## <span id="page-3-1"></span>**WORK TASK INSTALLATION (LNXRTR1, LNXSRV1, LNXSRV2)**

Note: Please use the default configuration if you are not given the details.

The base Debian OS has been set up on lnxrtr1, lnxsrv1 and lnxsrv2.

## <span id="page-3-2"></span>**WORK TASK SERVER LNXRTR1**

- Configure the server with the hostname, domain and IP specified in the appendix
	- Install the services:
		- Routing
			- Enable routing
		- Firewall (iptables)
			- Allow the following services to lnxsrv1 from the external network:
				- HTTPS
				- DNS
				- FTPS
				- SMTPS
				- IMAPS
			- Allow RADIUS from DMZ network to internal network.
			- Allow traffic from internal network and DMZ network to external network.
			- Allow traffic from internal network to DMZ
			- Allow the following traffic from external to lnxrtr1
				- OpenVPN
				- Proxy (Nginx)
			- Allow all traffic from internal to lnxrtr1
			- All other traffic should be prohibited.
			- Configure source NAT for internet access from internal network.
			- Static NAT mappings
				- $192.168.10.150 \leq z \leq 32.54.87.114$
			- DHCP
				- Scope for Internal network: Range: 172.17.20.100 – 172.17.20.150 Netmask: /24 Gateway: 172.17.20.1 DNS: 192.168.10.150
				- DNS-Suffix: apps4you.com
				- Lnxclnt2 should always receive the following IP: 172.17.20.95
				- The clients should automatically register their name with the DNS servers after they have been assigned with an IP address by the DHCP server.
		- VPN (OpenVPN)
			- Configure VPN access to Internal network. External clients should connect to 32.54.87.115
			- Make sure that VPN clients can only access server lnxsrv2

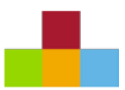

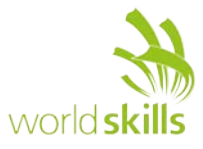

- Use address range 10.2.1.1 to 10.2.1.62 for VPN clients
- For login create a user "vpn" with password "Skills39"
- Use a certificate signed by lnxsrv2
- Proxy (Nginx)
	- Configure a reverse SSL proxy for www.apps4you.com website, which is hosted by lnxsrv1
	- For "www. apps4you.com", HTTP access should be redirected to HTTPS automatically
		- Use a certificate signed by lnxsrv2 Make sure no certificate warning is shown
		- Use Client-Certificate authentication for www.apps4you.com Allow only client certificates, which are signed by lnxsrv2

#### <span id="page-4-0"></span>**WORK TASK SERVER LNXSRV1**

Note: Please use the default configuration if you are not given the details.

• Configure the server with the hostname, domain and IP specified in the diagrams shown in appendix

- Install the services
	- Configure PAM to authenticate against the radius server on the lnxsrv2
		- Use shared secret "Skills39"
	- Webserver (Apache2)
		- Install apache2 including php5
		- Enable HTTPS
			- Use a certificate signed by lnxsrv2
				- Make sure no certificate warning is shown
	- Create websites "www.apps4you.com" and "intranet.apps4you.com"
	- Make sure "intranet.apps4you.com" is protected by authentication
		- Use radius server to authenticate users
		- Allow users from "user20" to "user39"
		- Configure /webdav for WebDAV
			- Create and use /data/webdav directory
			- "/webdav" directory should be accessible only from the Internal network
		- Show on both websites the website name (the fully qualified domain name) and the current date and time (client time or server time)
		- As a basic security measure, make sure Apache2 doesn´t expose any protocol header and footer information (e.g. version, OS, …).
	- DNS (bind)
		- Make sure both websites are resolvable to 32.54.87.114 (intranet.apps4you.com) and 32.54.87.115 (www.apps4you.com) from the Internet, which has been already mapped to lnxsrv1's IP address on lnxrtr1.
			- Requests from internal networks (Internal) for both websites should be resolvable to the internal IP addresses of lnxsrv1 and lnxrtr1 instead of 32.54.87.114 / 32.54.87.115
		- Avoid the DNS server from being used as resolver from the Internet for any Internet domain name except for its own. For example, if a client on the Internet queries for the IP of, say, www.google.com, the DNS server will not perform the query for it, but it will for www.apps4you.com.
			- For queries from the internal clients, it will perform regardless of the domain name.

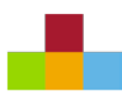

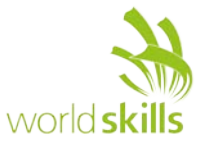

- Set up DNS firewall to lie using Response Policy Zones (RPZ)
	- Users should not be able to open malicious websites.
	- The user should be redirected to a landing page hosted on lnxsrv1.
		- The landing page should display the following message: *"WARNING: The website you are attempting to visit has been marked as harmful, therefore the access to it has been denied*"
	- Malicious domains:
		- download.malware.com
		- abcd.bad.net
		- dangerous.org
		- site.is.malicious.net
		- virus1.net virus10.net
- FTP (proftpd)
	- Enable FTPS
		- Use a certificate signed by lnxsrv2
		- Use implicit encryption
	- Create a FTP user account for each website of the webserver
		- User "apps4you" with password "Skills39"
		- User "intranet" with password "Skills39"
	- Make sure the users are jailed in their respective website document root directories.
	- Make sure file transfer to the server is possible.
- Mail
	- You may use any software for the mail server. Functional testing will be applied.
	- Make sure user20 to user30 have access via IMAPS and SMTPS
	- Use certificates signed by lnxsrv2 for SSL/TLS encryption
	- Use Client Certificate Authentication in addition for IMAP and SMTP services
	- Create a mailing list it@apps4you.com
		- user20 to user29 should be in the mailing list
	- user21 is not allowed to send e-mails (via SMTP)
	- Before you finish your project make sure you send an email message from user20 to user30 and another message from user30 to user20. Send also a message from user20 to the mailing list
	- Do not delete these email messages
- Install Fail2ban and configure it to block FTP and HTTP access for 1 minute, after 3 failed login attempts.

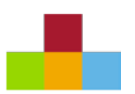

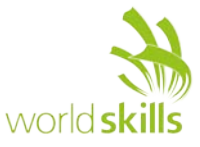

## <span id="page-6-0"></span>**WORK TASK SERVER LNXSRV2**

Note: Please use the default configuration if you are not given the details.

- Configure the server with the hostname, domain and IP specified in the appendix
- Configure the disk and partitions
	- Add three virtual disks with a size of your choosing. *If you will be asked about administrator permissions just click 'no' (this will work as expected)*
	- Use the three virtual disks to create a software RAID 5.
	- Mount it as /data
- Install the services
	- File sharing (Samba)
		- Share "internal"
			- Path is /data/internal
			- Give access only to users "user1" to "user10"
			- Make sure the share is not shown in the network browser of the clients
		- Share "public"
			- Path is /data/public
			- Enable read-only access to everyone
	- CA (openssl)
		- Configure as CA
		- CA attributes should be set as follows
			- Country code is set to BR
			- Organization is set to Apps4you
		- Create a root CA certificate
		- Store all CA related files in /ca and make sure the CA key is only accessible by root. (You are allowed to put everything in /ca or to use subfolders within /ca)
	- RADIUS (freeradius)
		- Create 100 local UNIX users with password "Skills39"
			- Username: user[1-100]
			- These users should not be able to login locally
		- Authenticate users against /etc/passwd file

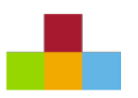

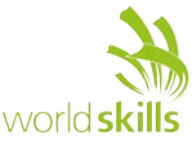

# <span id="page-7-0"></span>**PART 2**

## <span id="page-7-1"></span>**WORK TASK INSTALLATION (LNXCLNT1, LNXCLNT2)**

Note: Please use the default configuration if you are not given the details.

## <span id="page-7-2"></span>**WORK TASK LNXCLNT1**

Note: Please use the default configuration if you are not given the details.

- Install the base OS and use Gnome for the GUI.
- Configure the client with the hostname, domain and IP specified in the appendix
- Make sure the client can connect to lnxsrv2 (via lnxrtr1) through VPN
- Make sure the root CA certificate of lnxsrv2 is trusted
- Make sure the client certificate is installed
- Install FileZilla FTP client
- Install Icedove mail client
	- Configure mailbox of user20
	- Install Enigmail
	- Create Private/Public keys for encryption with gnupg (RSA 1024)
		- Use Skills39 as passphrase
	- Make sure user20 can send encrypted mails to user30
- <span id="page-7-3"></span>• Make sure the client can access samba shares.

## **WORK TASK LNXCLNT2**

Note: Please use the default configuration if you are not given the details.

- Install the base OS and use Gnome for the GUI
- Configure the client with the hostname, domain and IP specified in the appendix
- Make sure the root CA certificate of lnxsrv2 is trusted
- Make sure the client certificate is installed
- Install Icedove mail client
	- Configure mailbox of user30
	- Install Enigmail
	- Create Private/Public keys for encryption with gnupg (RSA 1024)
		- Use Skills39 as passphrase
	- Make sure user30 can send encrypted mails to user20
- Make sure the client can access the internal share.
	- Mount the internal SMB share to /mnt/internal on boot using fstab
- Install Cadaver (WebDAV client)

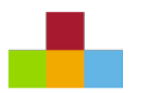

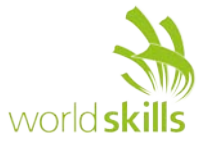

## <span id="page-8-0"></span>**APPENDIX**

## <span id="page-8-1"></span>**SPECIFICATIONS**

#### **LNXSRV1**

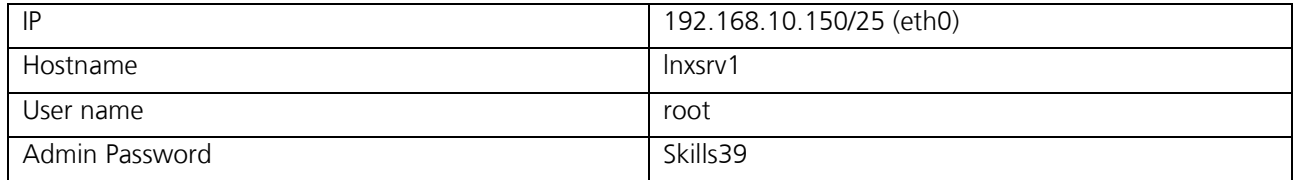

#### **LNXSRV2**

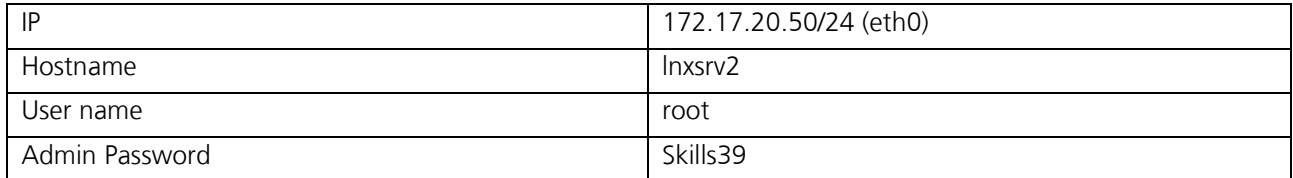

#### **LNXRTR1**

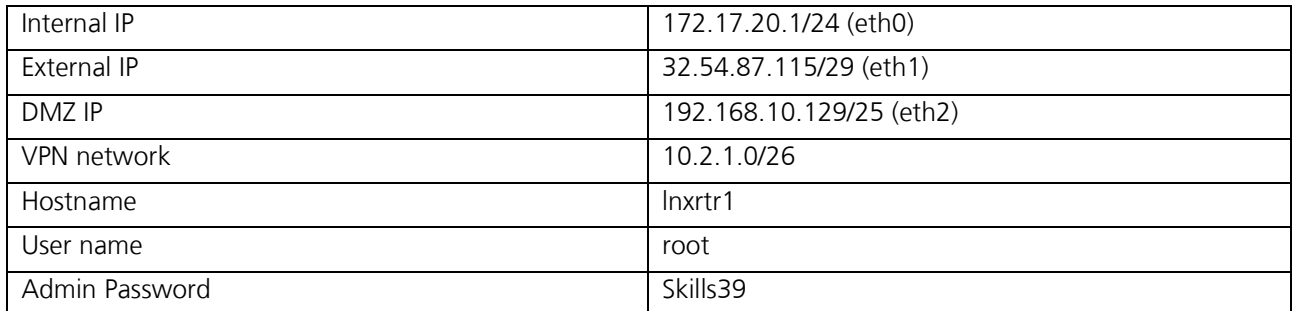

#### **LNXCLNT1**

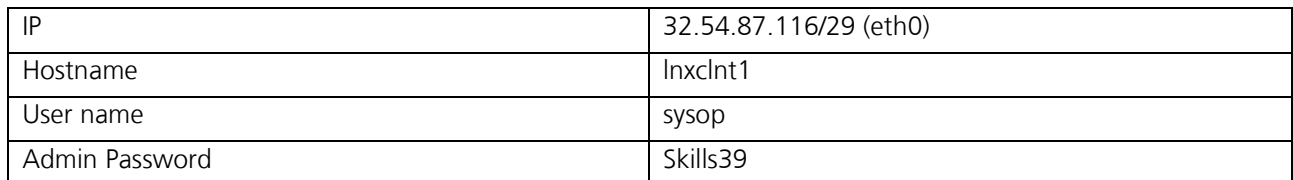

#### **LNXCLNT2**

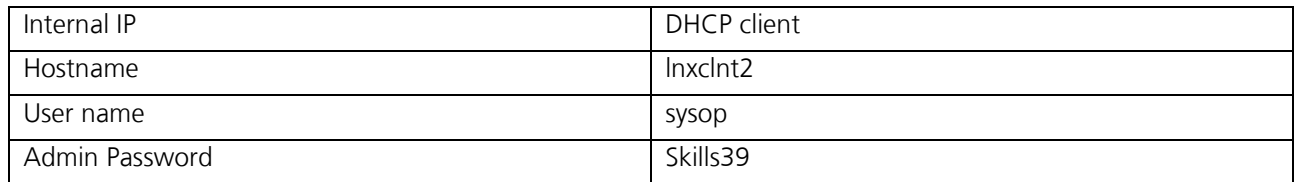

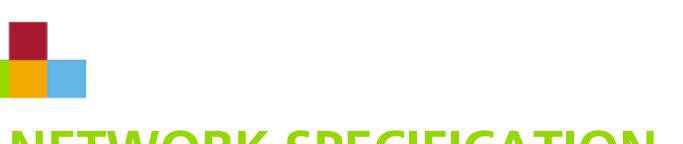

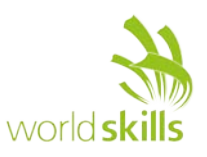

## **NETWORK SPECIFICATION**

<span id="page-9-0"></span>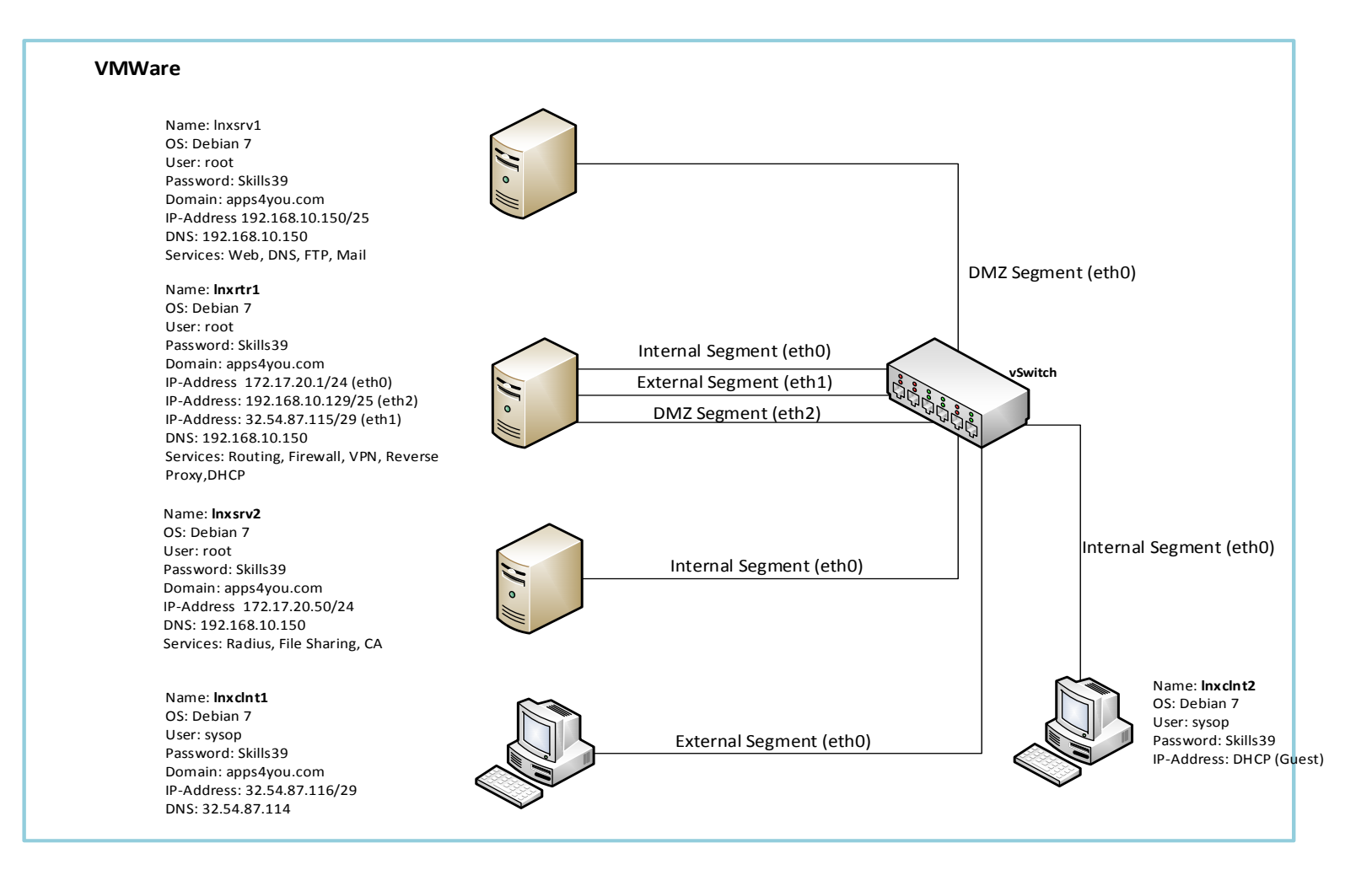

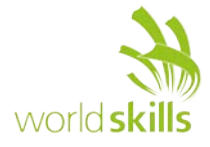

# <span id="page-10-0"></span>**LOGICAL TOPOLOGY DIAGRAM**

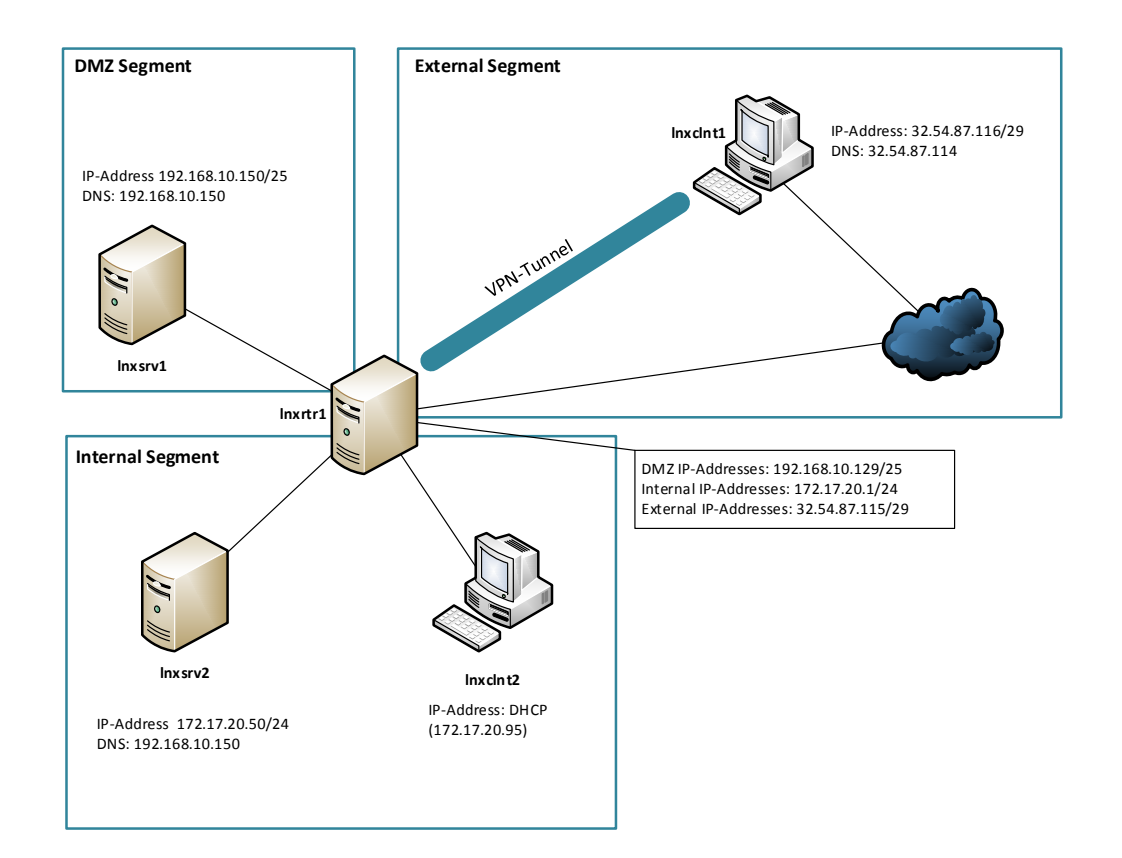

<span id="page-11-0"></span>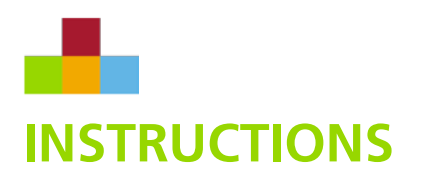

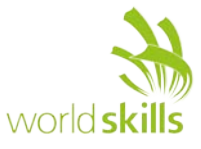

#### <span id="page-11-1"></span>**INSTRUCTIONS TO THE COMPETITOR**

- Do not bring any materials with you to the competition.
- Mobile phones and any electric devices are prohibited.
- Do not disclose any competition material / information to any person during each day's competition.
- Read the whole competition script prior to starting your work.
- <span id="page-11-2"></span>• Be aware of different tasks attract a percentage of the overall mark. Plan your time carefully.

## **EQUIPMENT, MACHINERY, INSTALLATIONS AND MATERIALS REQUIRED**

#### **LOCAL WORKSTATION:**

- VMware workstation and WMware tools preinstalled
- VMs are preconfigured
- Inxrtr1 and Inxsrv1
	- 1x Disk 10GB
	- 1GB RAM
	- 1 CPU core
	- 1 network card
- lnxsrv2
	- 1x Disk 10GB
	- 2x Disk 5GB
	- 1GB RAM
	- 1 CPU core
	- 1 network card
- Inxclnt1 and Inxclnt2
	- 1x Disk 10GB
	- 2GB RAM
	- 1 CPU core
	- 1 network card
- Additional software:
	- Operating System (Debian 7) (DVD1-10)
	- Debian 7 sources (DVD1-8)
	- Divers for peripherals